# **RAIN BIRD СЕРИЯ DIALOG**

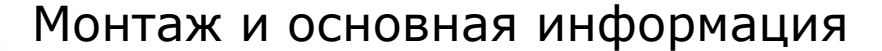

**Расположите программатор вблизи источника питания 230 В, 50 герц. Программатор должен быть подсоединен к источнику электропитания, который соответствует стандартам и защищен предохранителями на электрической панели. Выбирайте место расположения в укрытии, чтобы на прибор не попадала вода.** 

**Вытащите диск из нижней части корпуса программатора.** 

**МОНТАЖ НА СТЕНУ**

**ВНЕ ПОМЕЩЕНИЯ**

6

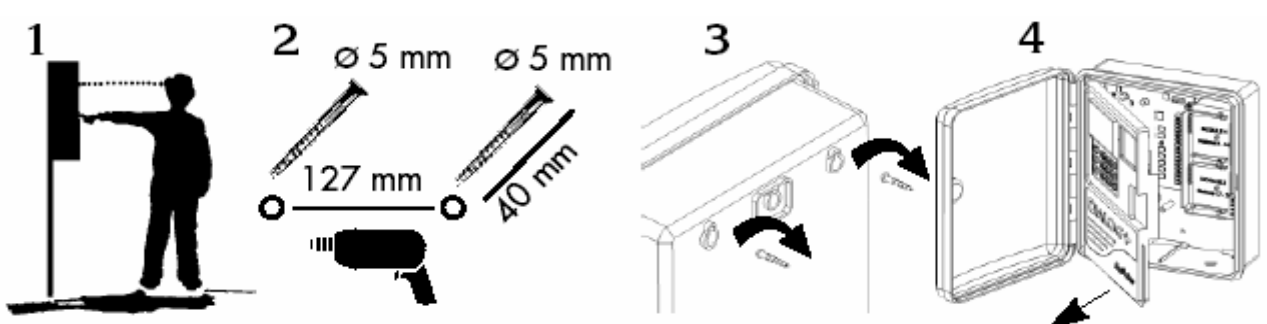

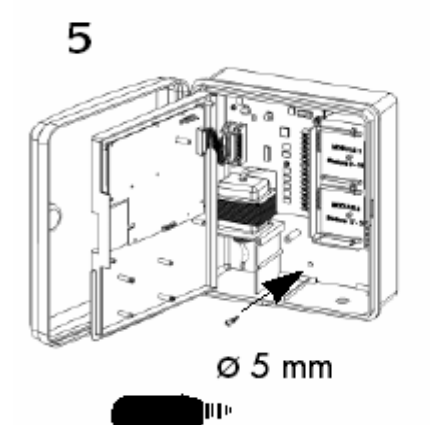

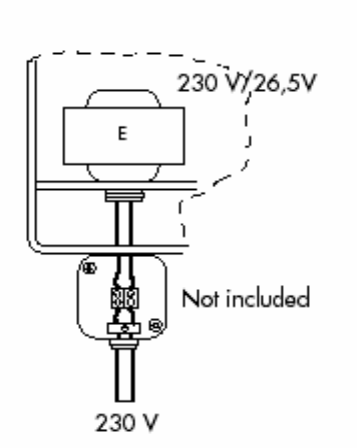

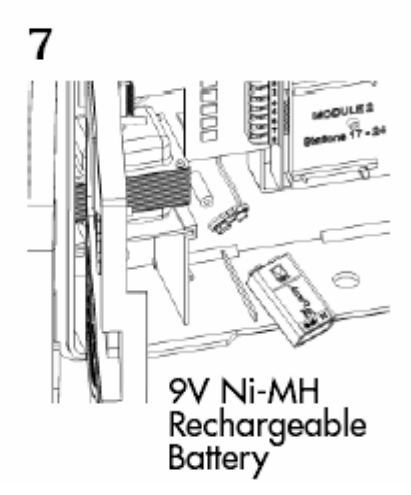

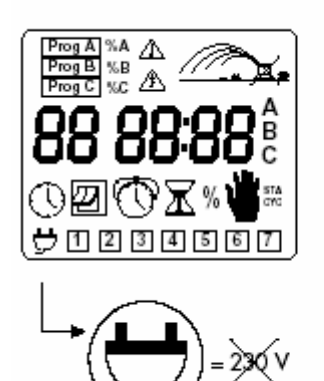

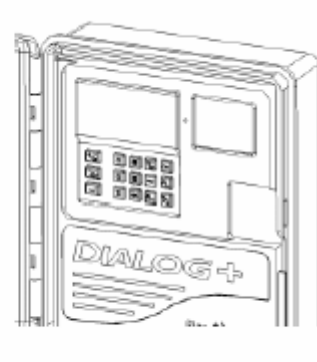

#### **Индикатор:**

**Не светится: отсутствует напряжение 230 В**

**Постоянный зеленый свет: программатор работает нормально**

**Мигающий зеленый свет: программатор работает нормально, но сенсор предотвратил полив. Это происходит, когда используют сенсор влажности Aquamiser или дождевой сенсор Rain Check.** 

**Постоянный красный свет: перегрузка или режим ручного выключения.** 

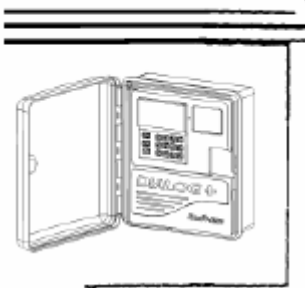

#### **Подсоединение к электромагнитным клапанам**

Количество клапанов на станцию: до 3 клапанов Rain Bird на станцию плюс главный вентиль или реле запуска насоса. Убедитесь, что все провода от программатора к клапанам одобрены для использования под землей при низком напряжении.

Выберете подходящий размер провода. Все соединения, ведущие к клапанам и любые соединения проводов на улице и под землей должны быть водонепроницаемые. Используйте соединители Rain Bird **DBM, DBR, DBY**. Смотрите диаграммы коммутации проводов.

- **А**: Электромагнитный клапан.
- **В**: Реле запуска насосной станции.
- **C**: Реле питания.
- **D**: Насосная станция.
- **Е**: Трансформатор.
- **F**: Главный кран.

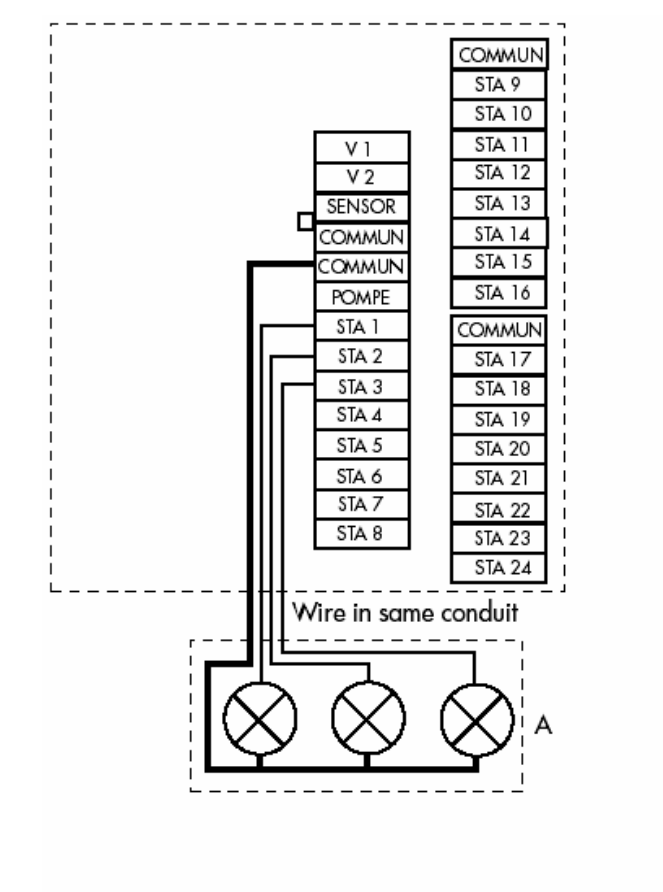

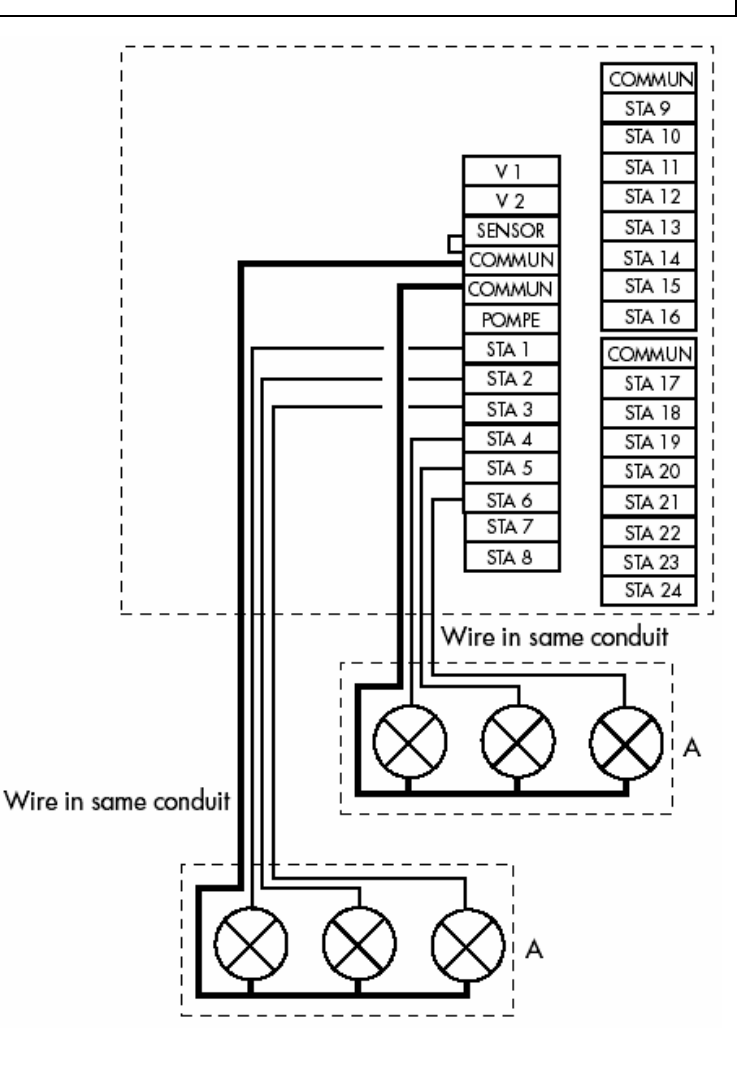

#### **Запуск насоса или главный вентиль.**

Клемма маркированная "РОМРЕ" используется для автоматического запуска насоса с помощью реле или для открытия главного вентиля. Терминал "РОМРЕ" обеспечивает энергию только, когда одна из станций работает. Рекомендуемые реле:

Finder 55-1, НАGЕR Е123-01 или эквивалентные.

**ОСТОРОЖНО! Если используются не все станции, неиспользуемые станции нужно обойти/проскочить (поперечное соединение с используемой станцией). Если неиспользуемые станции не объединить, и программатор вернется к программе по умолчанию, то возможна работа насоса при закрытом вентиле, что может привести к повреждению трубопровода или вентиля.** 

# **RAIN BIRD СЕРИЯ DIALOG**

# **ФУНКЦИОНИРОВАНИЕ**

# **I. ВЫБОР ЯЗЫКА**

Когда вы в первый раз включаете программатор или произошел сбой в программах из-за продолжительного перерыва подачи электроэнергии, **DIALOG** предложит вам выбрать язык, на котором будут появляться сообщения. Экран расположен над клавиатурой. Каждые 5 секунд будут появляться следующие сообщения:

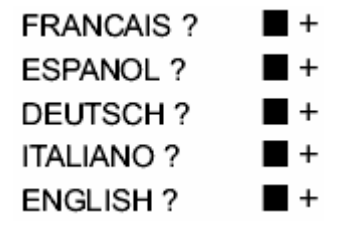

Если вы хотите, например, чтобы сообщения появлялись на английском языке, подождите пока "ENGLISH" появится на экране. Затем нажмите клавишу + в течение 5 секунд. Если вы опоздали, . на экране будут продолжать появляться другие языки. Дождитесь, когда "ENGLISH" появится снова, и нажмите клавишу

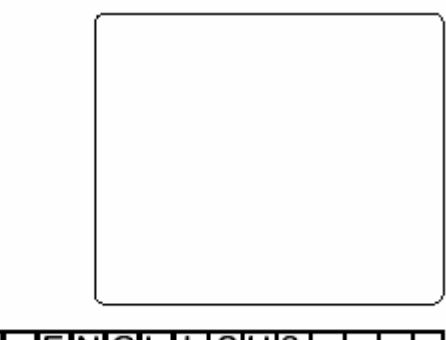

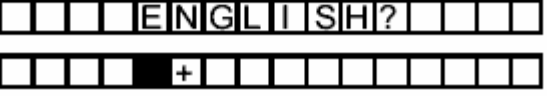

+. Если вы по ошибке выбрали не тот язык, который хотели, вы можете исправить ошибку и начать снова. Просто прекратите подачу электроэнергии 230В и отсоедините батарею.

**Внимание!** Пока вы не выбрали язык, программирование невозможно. Никакие сообщения не появятся на экране.

**Внимание!** Через 5 минут после включения **DIALOG,** если вы не нажимали какие-либо клавиши, выберет по умолчанию английский язык. Это позволяет программе полива заработать снова после продолжительного отсутствия подачи электроэнергии (и нерабочей батареи) когда, подача электроэнергии возобновится.

# **II. НАСТРОЙКА ПРОГРАММАТОРА**

# **ГОЛУБЫЕ КЛАВИШИ**

# 1. **Часы: установка времени.**

Нажмите клавишу,  $\mathbb O$  и появится это изображение. Используйте клавиши **+/ON** и **-/OFF. +/ON** увеличивает время, а **-/ОFF** уменьшает время. Нажмите и удержите клавишу, чтобы ускорить процесс настройки.

**Внимание!** Текущее время имеет две мигающие точки между часами и минутами.

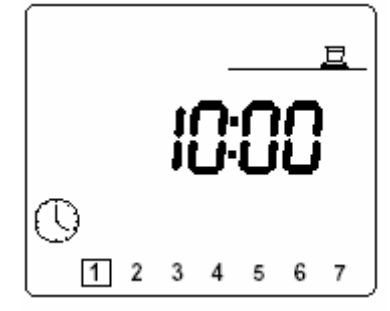

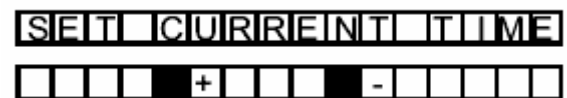

# **2***.* **Календарь: установка дня недели.**

Нажмите клавишу **[43]**, Используйте, клавишу **[44]** чтобы перемещать квадратик через 7 дней недели. Дни пронумерованы с 1 до 7; 1 = понедельник. Пример: сегодня понедельник. Переместите квадратик на 1. Понедельник = 1, вторник = 2, среда = 3 и т.д.

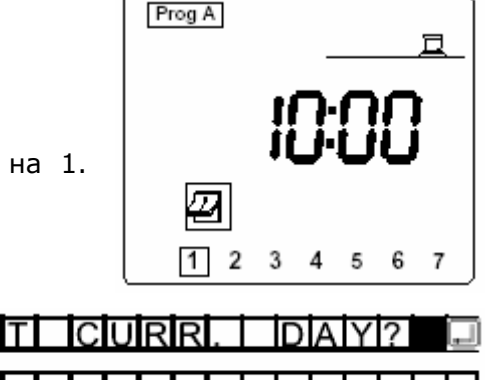

# **III. ПРОГРАММИРОВАНИЕ СТАНЦИЙ**

# **ПУРПУРНЫЕ КЛАВИШИ**

# **1. Настройка продолжительности полива для каждой станции.**

Нажмите клавишу . Появится следующее изображение. Используйте клавиши **+/ON** и **-/OFF**. чтобы установить продолжительность полива от 1 минуты до 12 часов на станцию. Удерживание клавиши ускорит процесс настройки. Вы также должны приписать каждую станцию программе.

Нажимайте пурпурную клавишу  $\Box$ , пока не появится нужная вам программа.

Используйте клавишу , чтобы перейти к следующей станции. Номер, станции появляется слева на дисплее. Значок программы (**А, В** или **С**) появляется справа. Программа по умолчанию — **А.**

# **2. Запуск станции вручную.**

Нажмите клавишу ..., чтобы появилось это изображение. Номер станции появляется слева на экране. В нашем примере это станция 1.

Нажимайте клавишу  $\Box$ , чтобы переместиться к станции 2. Когда вы выбрали станцию, которую вы хотите запустить, нажмите на клавишу **+/ON**. Начнется полив, что будет обозначено изображением спринклера с мигающим потоком,

(см. рис. ниже). Продолжительность полива будет показана через 1 сек. Остающееся время, полива будет уменьшаться с периодом в 1 минуту. Если вы хотите прекратить полив в течение первой минуты, нажмите **-/OFF**. Если полив длился

более одной минуты, нажмите снова , а затем клавишу **-/OFF.**

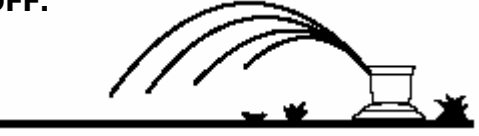

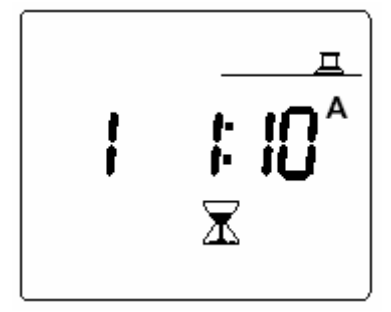

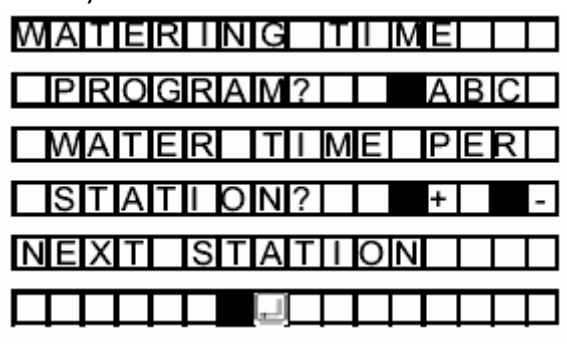

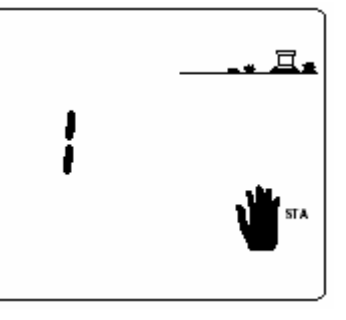

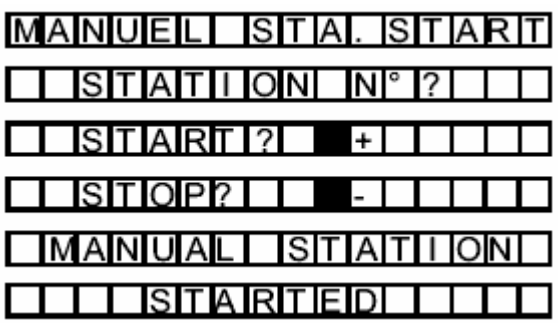

# **IV. НАСТРОЙКА ПРОГРАММ**

# **КРАСНЫЕ КЛАВИШИ**

#### **Программы**

Контроллер имеет 3 программы: **А, В** и **С**. Вы должны ввести режим для **А** и если требуется для **В** и **С**. Другими словами, вы должны установить стартовое время и дни полива для каждой программы.

#### **Перекрытие**

**DIALOG** - это последовательный программатор. Только одна станция работает за раз. Следовательно, важно избегать пересечения графиков. Однако, если по ошибке было допущено перекрытие, **DIALOG** обладает функцией проверки, чтобы его выявить (см. функцию проверки). Если имеется перекрытие (первый цикл полива не был завершен, до того, как начался второй) программатор задержит начало второго запуска и завершит текущий график. Затем начнется выполнение второго графика. **DIALOG** может задержать только 1 перекрытие за раз.

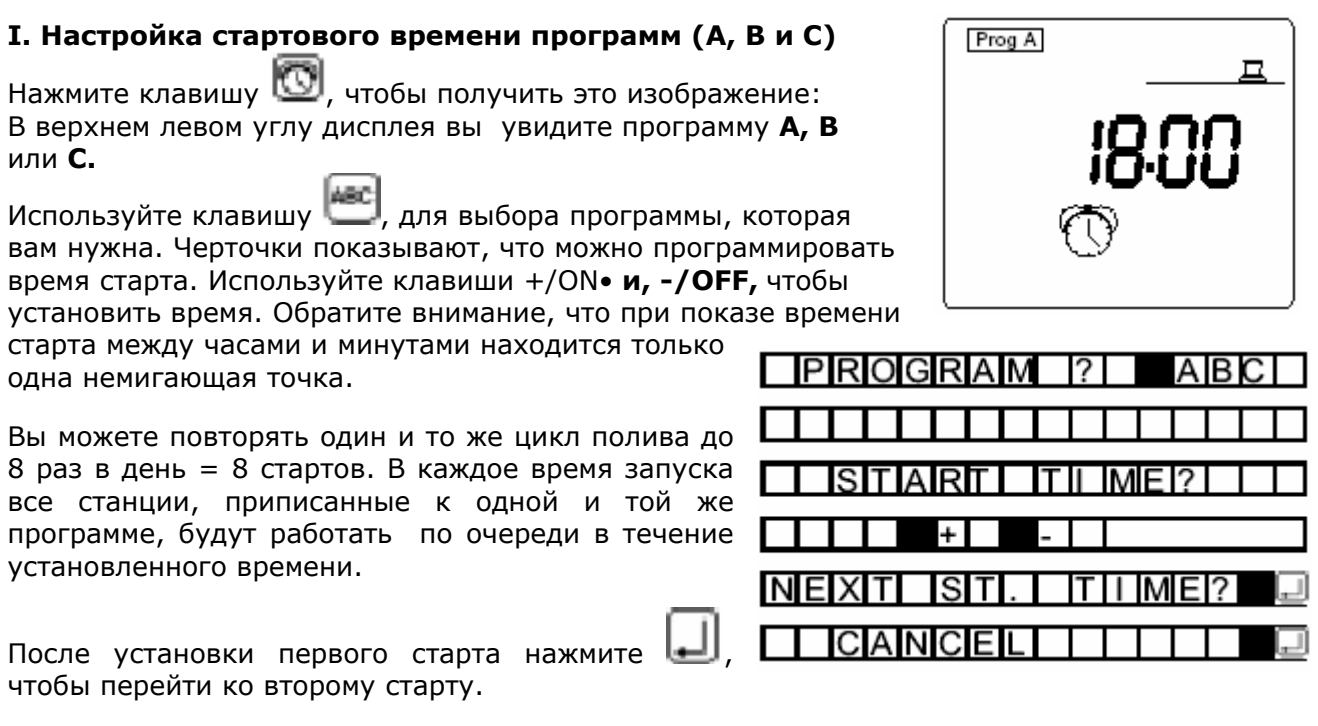

#### **Внимание! Необязательно использовать все 8 значений времени стартов!**

Чтобы отменить нежелательное время старта, нажмите клавишу  $\Box$  несколько раз, чтобы на дисплее появлялись все введенные значения времени старта.

Когда появиться время старта, которое вы хотите отменить, подержите нажатой клавишу не менее  $2^x$  секунд.

#### **Внимание!**

- Только 1 немигающая точка разделяет часы, и минуты при показе времени старта.
- **DIALOG** автоматически распределяет значения времени старта в хронологическом порядке от 00.00 до 23.59.

**Пример:** вы ввели 4 значения времени старта для программы **А**: 22.00, 23,00, 01.00, 04.00. Таким образом, вы будете поливать 4 раза. Первый запуск будет 1:00 в понедельник утром, затем в 4:00, и затем в 22:00 и в 23:00 в понедельник вечером.

### **2. Календарь: установка дней полива.**

Нажмите клавишу [23], чтобы получить это изображение:

Нажимайте клавишу  $\Box$ , чтобы перемещать квадратик по дням недели (1=понедельник). Используйте клавиши **+/ON** и -/**OFF**, чтобы запоминать или отменять. Обратите внимание, что дни, которые не в квадратике это дни, в которые нет полива.

Если вы передумали, просто переместите мигающий квадратик на день (число), когда вы хотите осуществить полив и нажмите клавишу +/**ON**.

**Пример:** вы хотите поливать по Понедельникам, Вторникам и Четвергам. Следовательно, вы должны запомнить числа 1, 2 и 4 и отменить 3, 5, ,6 и 7.

Переместите квадратик на день 3 (Среда) используя клавишу . Нажмите клавишу **-/OFF.**  Квадратик исчезнет. Полив не будет производиться в Среду. Повторите для дней 5, б, 7. Только дни, по которым будет производиться полив, появятся в квадратике.

Чтобы перейти от одной программы к другой, нажмите клавишу

# **3. Запуск цикла вручную.**

Помните, что цикл состоит из работы всех станций по очереди в программе.

Нажмите клавишу  $\blacksquare$ , чтобы получить это изображение.

Нажмите клавишу **неси**, чтобы выбрать программу, которую вы хотите запустить вручную.

Затем нажмите клавишу **+/ON**. Появится изображение мигающего потока спринклера. Будет показана станция 1, и

остающееся время полива будет отсчитываться с периодом в 1 мин. Затем появится следующая станция, приписанная к этой программе. Наряду с остающимся временем полива экран будет показывать каждую станцию, пока цикл не завершится.

Если вы хотите остановить полив, нажмите клавишу **+/OFF** в течение 1 мин запускаемого вручную цикла. Если цикл продолжался более 1ой минуты, вы можете остановить полив, нажав

клавишу , а затем клавишу **+/OFF**. LCD экран автоматически вернется к показу текущего времени.

**Внимание!** Если программатор в позиции **OFF** (см. раздел VII-2), невозможно осуществлять полив, используя запуск вручную. Даже если дисплей показывает спринклер с мигающим потоком, полива не будет.

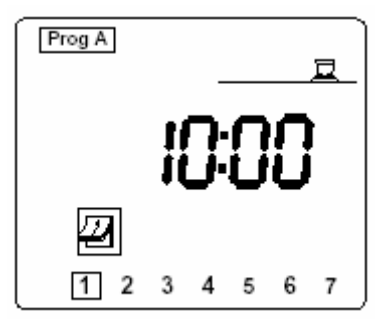

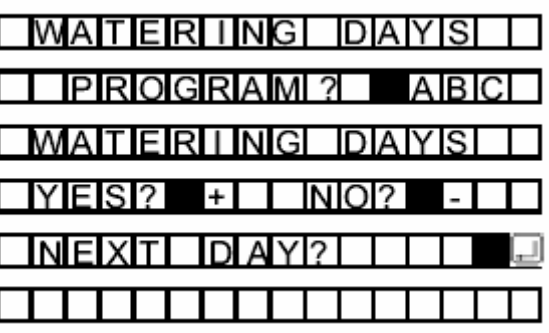

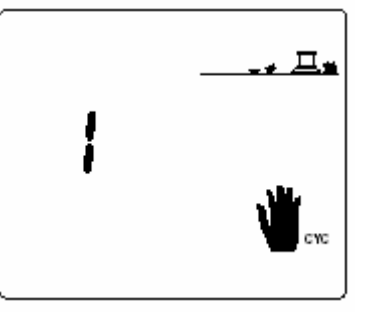

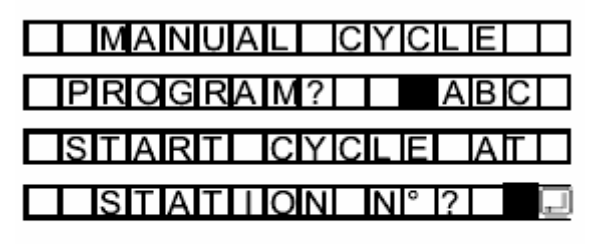

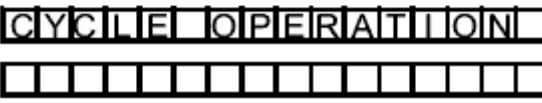

### **4. Функция - водный бюджет.**

Весной и осенью потребность в поливе уменьшается по сравнению с летом. Следовательно, необходимо уменьшить объем полива на каждой станции. Функция водного бюджет позволяет вам модифицировать продолжительность полива программы. Вы можете либо увеличить, либо уменьшить продолжительность полива без перепрограммирования программатора. Клавиша **Water budget** регулирует все станции, приписанные к программе (**А, В** и **С**).

Нажмите клавишу **!** 

Появится это изображение.

Теперь выберете программу, которую вы хотите модифицировать.

Нажмите клавишу <sup>[486]</sup>. Затем нажмите клавишу **+/ON**, чтобы увеличить продолжительность времени полива или, **-/OFF** чтобы уменьшить ее. Продолжительность изменяется с шагом 10%. Когда программа начинает работать появляется это изображение.

Дисплей использует сообщения **%А**, **%В** и **%С**, чтобы показать что программа работает в режиме Водный Бюджет. Отсутствие знака «%» означает, что Водный Бюджет не используется.

**Внимание!** Установка функции **Водный Бюджет** не оказывает влияния на продолжительность работы станций, запускаемых вручную.

# **V. Тревожные сообщения**

#### **1. Питание 230V.**

При отсутствии питания на контроллере на дисплей выводится мигающий значок (см. иллюстрацию), который исчезает при восстановлении подачи энергопитания.

#### **2. Проблемы с запуском станций/или короткое замыкание.**

При коротком замыкании или при перегрузке контроллера (подсоединении более 4 электромагнитных клапанов на одну станцию) на дисплее отображается знак аварийной остановки полива.

**DIALOG** обеспечивает автоматическую диагностику с указанием номера станции с которой возникли проблемы. Контроллер продолжит выполнение программы полива других станций. Устраните, возникшую проблему и контроллер вернется к нормальной работе в следующем цикле полива.

**Внимание!** При коротком замыкании затрагивающим клемму «POMPE» будет остановлена работа всех станций. При коротком замыкании на нескольких линиях контроллер отобразит станцию с наименьшим номером.

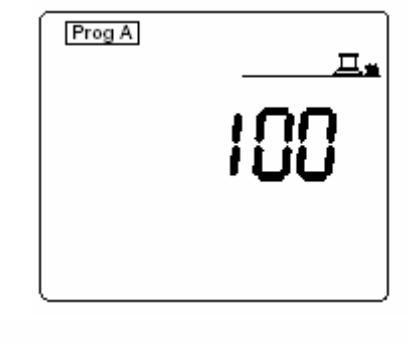

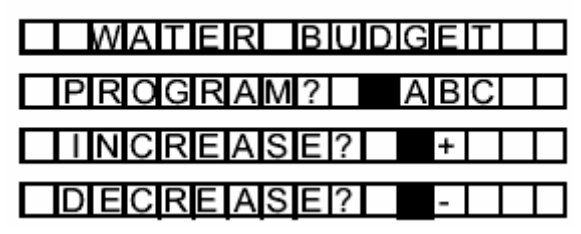

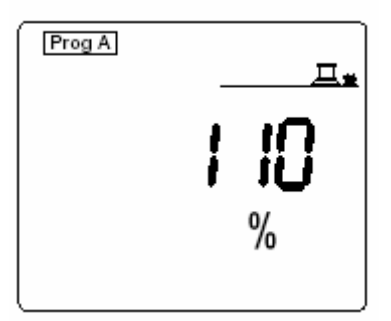

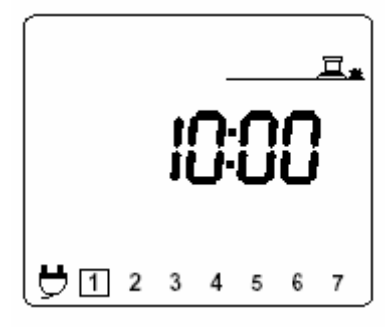

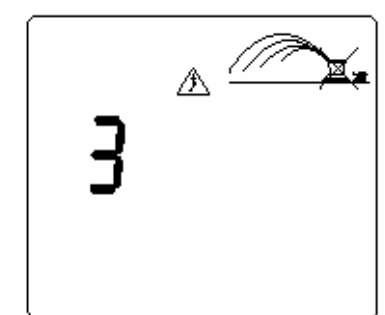

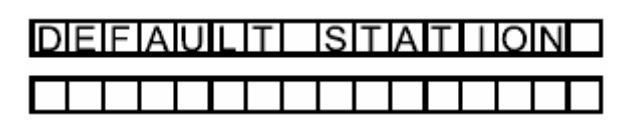

# **VI. Тесты программ**

**DIALOG** позволяет проверить есть ли ошибки в программировании во время старта программ.

TEST **Пример:** Наложение двух программ. Нажмите клавишу . Появится это изображение:

Символы будут мигать.

# Prog A Л Prog B Ξ. Prog C

**IPIRIOIGIRIAIM IDIURIAIT** 

# **Теперь 3 теста могут быть выполнены:**

#### **1. Тест на перекрытие программ.**

TEST После нажатия клавиши **най нажмите клавишу** ... **DIALOG** проверит заложенную программу на предмет перекрытия.

Еслиесть перекрытие, появитсятакое изображение. Дисплей покажет, какие программы перекрываются, и какое время запуска, в какой день полива нужно изменить. Если перекрытий несколько, дисплей показывает первое перекрытие в хронологическом порядке. Таким образом,

рекомендуется повторять этот тест пока ни одного перекрытия не будет обнаружено.

**Внимание!** Тест на перекрытие может длиться несколько минут. Никакие клавиши в это время не работают.

Если перекрытия не обнаружилось, экран автоматически вернется к показу текущего времени.

# **2. Проверка времени работы программы.**

Этот тест позволяет проверить все время работы каждой программы. Эта информация будет полезна при выборе времени запуска для каждой программы.

Нажмите клавишу **, затем клавишу** [АВС] Появится такое изображение.

Чтобы перейти от одной программы к другой нажмите красную клавишу [486]

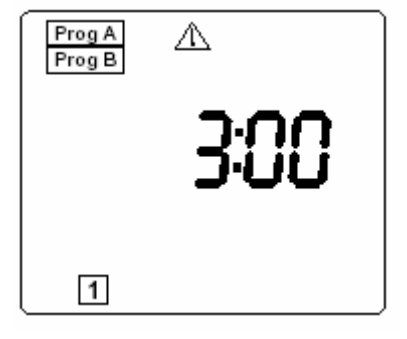

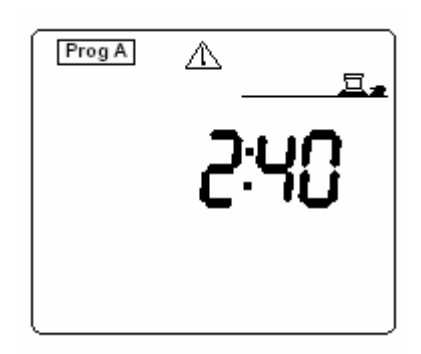

DIURIA

AIBIC

**EISIT OPERAT** TINIG

OIGIR

**PROGRAM** 

CIHE

### **3. Совокупное время полива**

#### Если вы хотите знать совокупное время каждой программы от момента начала полива до настоящего момента, нажмите

клавишу  $\frac{\text{max}}{2}$ . Затем нажмите клавишу  $\boxed{3}$ 

Появится такое изображение. Чтобы перейти от одной

программы к другой нажмите красную клавишу [АВС] Чтобы стереть показ совокупного времени работы для каждой программы нажимайте, клавишу **-/OFF** . Совокупное время работы исчезнет.

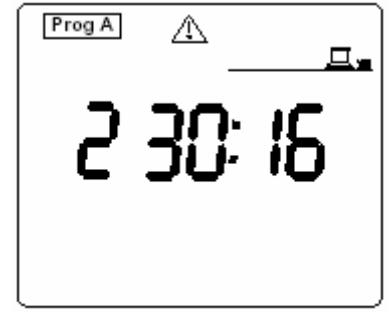

口。

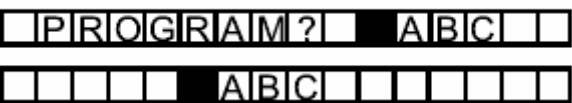

#### **VII. ДОПОЛНИТЕЛЬНЫЕ ФУНКЦИИ**

#### **1. Программирование циклов (2, 3 или 5 дней)**

На электронной плате расположенной под передней панелью, Вы найдете 3 маленьких белых выключателя. Данная функция позволяет устанавливать различные дневные циклы с нужной вам частотой полива. Вы можете поливать через день или 4 дня из 5ти - что невозможно сделать с программатором, который имеет только семидневный цикл. Цикл, который вы выбираете, становится циклом для всех программ.

Возможно 4 цикла:

**№1.** Цикл по умолчаний - 7 дней**.** Программируется без использования переключателя.

**№2. 2-х дневный цикл:** Переключить в верхнюю позицию только переключатель, расположенный слева. Появится такой экран. Вы можете поливать через день.

**№3. З-х дневный цикл:** Переключить в верхнюю позицию только средний переключатель. Появится этот экран. Теперь вы можете поливать каждый третий день.

**№4. 5 дневный цикл:** Переключить в верхнюю позицию только правый переключатель. Появится такой экран. Теперь вы можете поливать каждый пятый день.

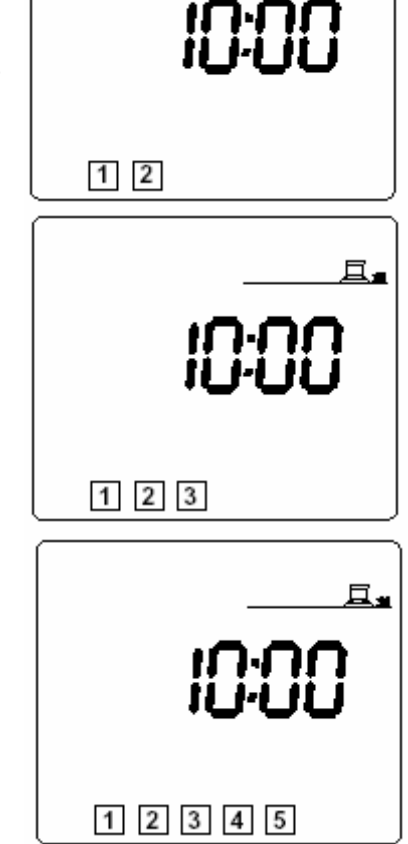

#### **2. Остановка полива: синяя клавиша ON/OFF.**

Переключение на режим «**OFF**» необходим для простоев во время дождливой погоды или во время обслуживания системы. Позиция по умолчанию для этой клавиши - «**ON**», которая позволяет производить запрограммированный полив. Однако, вы можете предотвращать полив без влияния на запрограммированные графики. Нажмите клавишу **ON/OFF**, и появится это изображение. Теперь осуществление полива невозможно, автоматический запуск, запуск вручную какойлибо станции невозможен. Нажмите клавишу **ON/OFF**, чтобы снова сделать осуществление полива возможным.

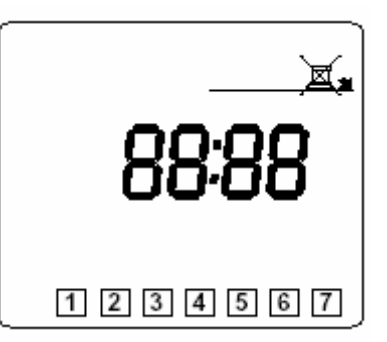